## **Gestione gruppi di utenti**

## **Definizione del gruppo**

Creare il gruppo in menù → Amministrazione del Sistema → Gestione Accessi → Gruppi. Cliccare **Nuovo**.

Se invece si vuole gestire le funzioni legate ai gruppi bisogna cliccare su **Altre Funzioni**. Da queste funzioni si ha la possibilità di gestire le seguenti impostazioni relative al gruppo selezionato:

- Imposta Data Fine Validità (imposta la data fine validità di tutti gli utenti del gruppo selezionato o di tutti se non selezionato nessun gruppo)
- Imposta Tempo Inattività (imposta il numero di minuti di Inattività di tutti gli utenti del gruppo selezionato o di tutti se non selezionato nessun gruppo)
- Imposta Numero Max Sessioni (imposta il numero massimo di sessioni di tutti gli utenti del gruppo selezionato o di tutti se non selezionato nessun gruppo)
- Imposta Durata Password (imposta la durata della password in numero di giorni di tutti gli utenti del gruppo selezionato o di tutti se non selezionato nessun gruppo)
- Reimposta Password (solo non admin) (reimposta le password di tutti gli utenti(esclusi gli admin) del gruppo selezionato o di tutti se non selezionato nessun gruppo)

Effettuando il **doppio click** sul gruppo invece si può modificare il nome del gruppo e modificare/visualizzare gli utenti che fanno parte del gruppo.

Con il pulsante **Aggiorna** permette di salvare le modifiche effettuate sui gruppi.

Con il pulsante **Cancella** viene eliminato il solo gruppo e

rimosso il riferimento del gruppo anche sui singoli utenti presenti nel gruppo.

Sono presenti sempre la funzioni legate ai gruppi cliccando su **Altre Funzioni**.

La griglia di destra contiene gli utenti presenti all'interno del gruppo.

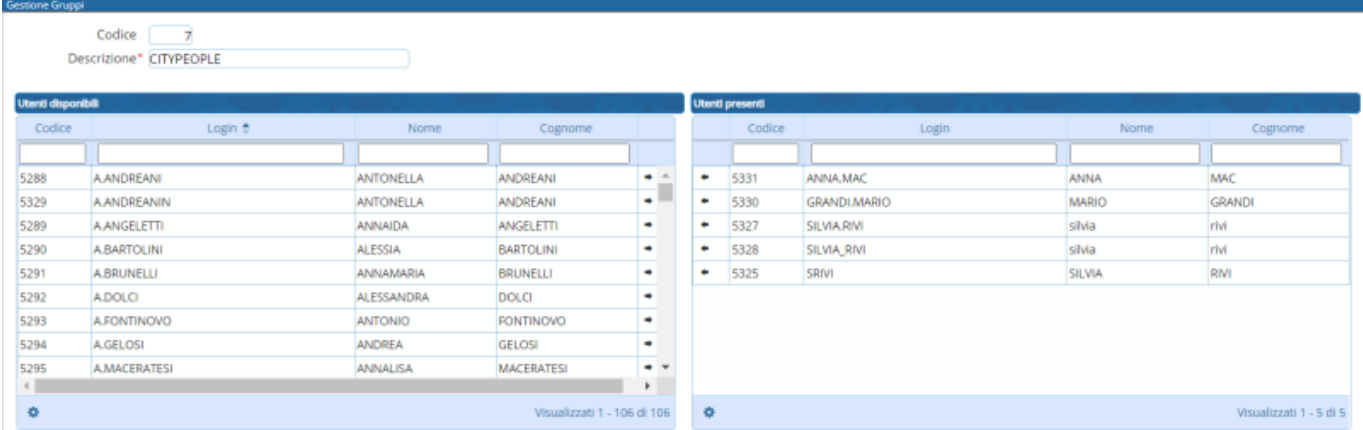

Con la freccetta all'interno della griglia si possono rimuovere o aggiungere gli utenti all'interno del gruppo.

E' possibile anche effettuare la ricerca all'interno delle griglie per cercare gli utenti tramite i filtri presenti nella griglia cioè per codice, login, nome e cognome.

From: <https://wiki.nuvolaitalsoft.it/> - **wiki**

Permanent link: **<https://wiki.nuvolaitalsoft.it/doku.php?id=guide:gruppi:start&rev=1609146298>**

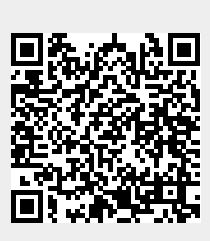

Last update: **2020/12/28 09:04**